## **LẬP TRÌNH HƯỚNG SỰ KIỆN**

**GI<u>ÓI DE CHENER (ELECTRONIC DE CHENER (ELECTRONIC DE CHENE EN ESTADO DE CHENE EN ELECTRONIC DE CHENE EN ELECTRONIC DE CHENE EN ELECTRONIC DE CHENE EN ELECTRONIC DE CHENE EN ELECTRONIC DE CHENE EN ELECTRONIC DE CHENE EN EL**</u>

#### Giảng viên: ThS. Phan Thanh Toàn

## **BÀI 6LẬP TRÌNH ỨNG DỤNG WINDOW FORM VỚI C#**

Giảng viên: ThS. Phan Thanh Toàn

#### **MỤC TIÊU BÀI HỌC**

v1.0015102206

- • Phân biệt được khái niệm sự kiện, lập trình hướng sự kiện.
- • Liệt kê được các thuộc tính và phương thức cơ bản của đối tượng Windown form.
- •Liệt kê được các sự kiện cơ bản của đối tượng form.
- • Liệt kê được các đối tượng cơ bản thường sử dụng để xây dựng ứng dụng Window form.

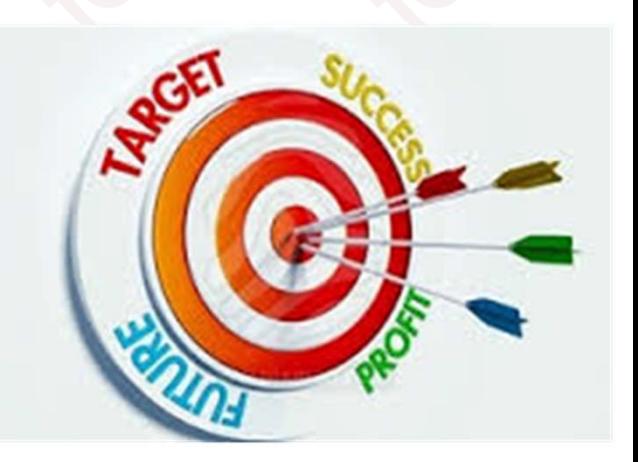

#### **CÁC KIẾN THỨC CẦN CÓ**

Để học được môn học này, sinh viên phải học xong các môn học:

- •Cơ sở lập trình;
- •Lập trình hướng đối tượng;
- •Cơ sở dữ liệu;
- •Hệ quản trị cơ sở dữ liệu SQL Server.

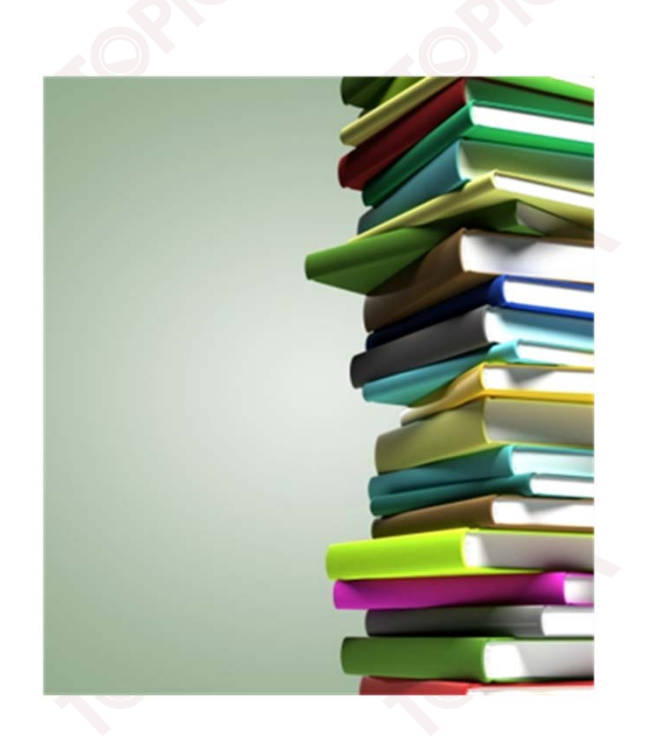

#### **HƯỚNG DẪN HỌC**

- •Đọc tài liệu tham khảo.
- • Thảo luận với giáo viên và các sinh viên khác về những vấn đề chưa hiểu rõ.
- •Trả lời các câu hỏi của bài học.

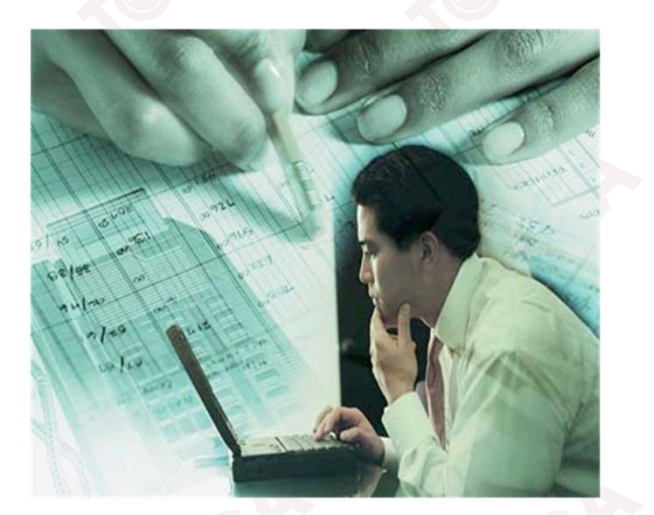

#### **CẤU TRÚC NỘI DUNG**

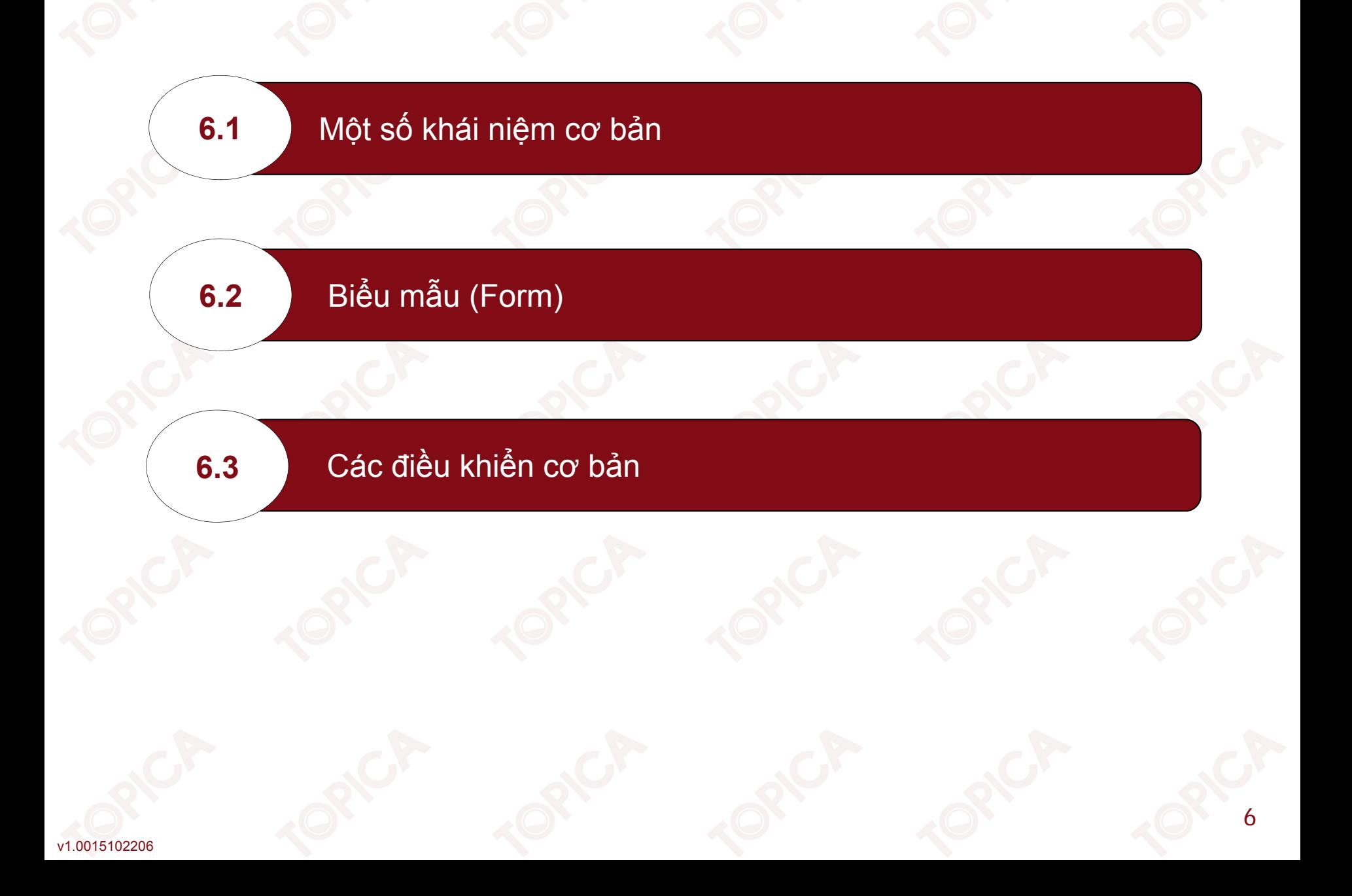

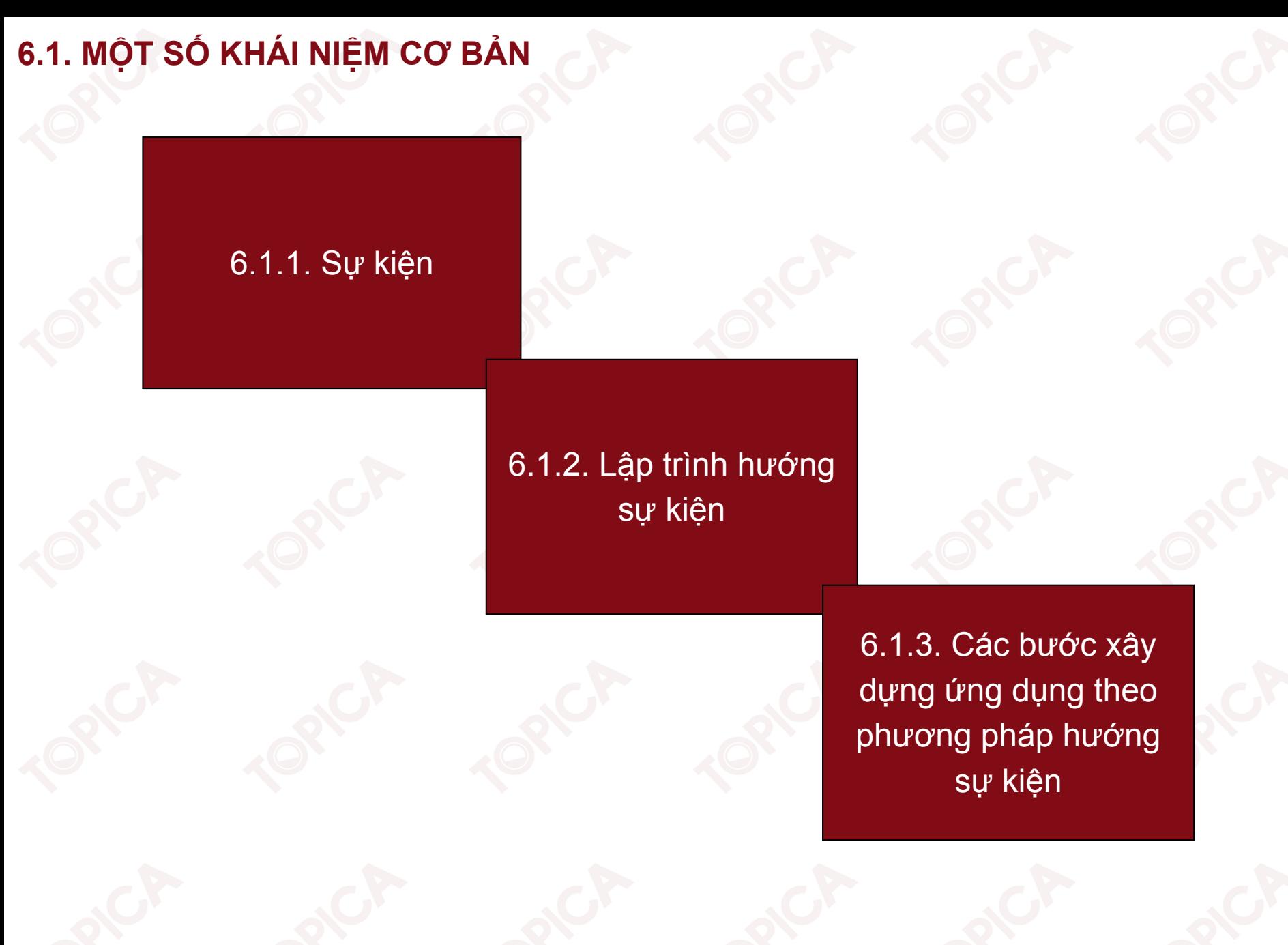

#### **6.1.1. SỰ KIỆN**

- •Sự kiện là một hành động xác định xảy ra trên một đối tượng.
- •Cơ chế gửi thông điệp giữa các lớp hay các đối tượng.
- •Gửi thông báo cho lớp khác khi phát sinh ra một sự kiện.
- • Ta có thể tương tác giữa các đối tượng khác nhau bên trong <sup>1</sup> ứng dụng, giữa <sup>1</sup> đối tượng và đối tượng bên ngoài thông qua sự kiện và đáp ứng sự kiện.

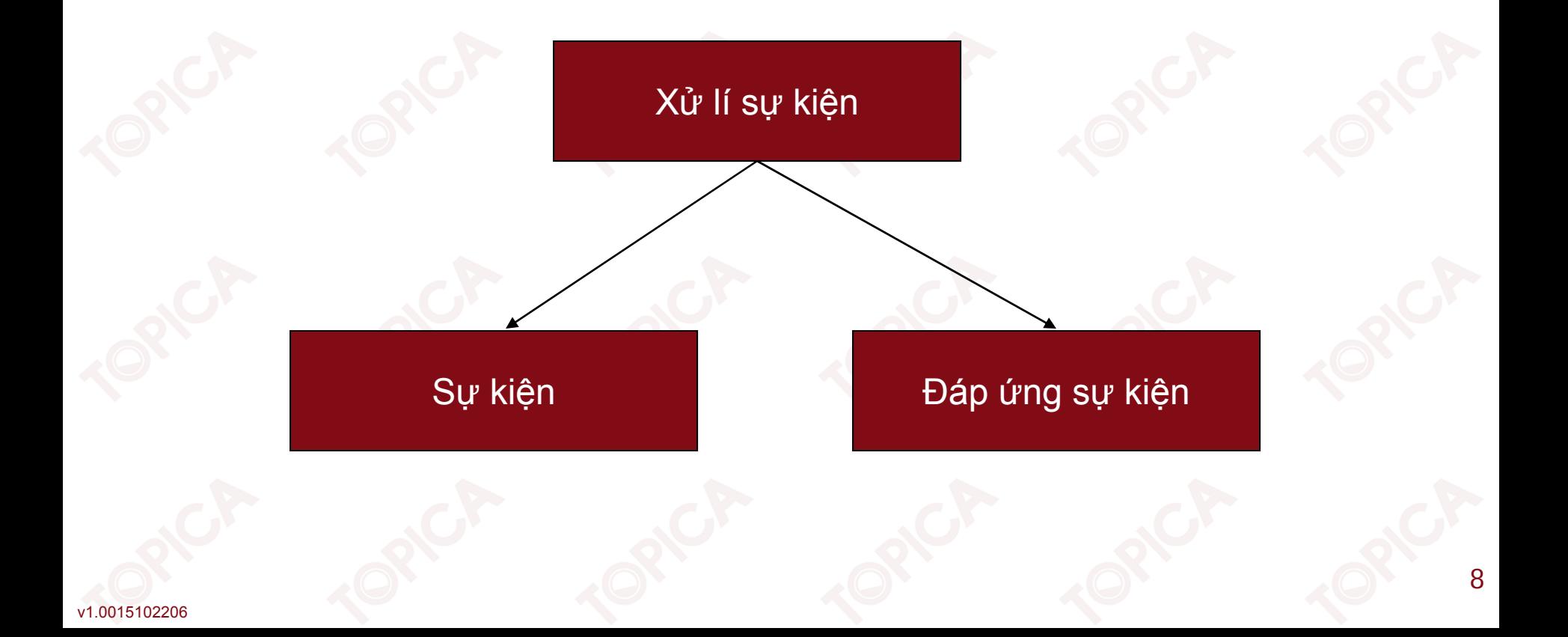

#### **6.1.1. SỰ KIỆN (tiếp theo)**

- • Giao diện đồ họa GUI (Graphic User Interface): là giao diện tương tác với người dùng qua các đối tượng đồ họa.
- • GUI được thiết kế dựa trên đối tượng cơ bản là form và sẽ đưa các đối tượng khác vào form cho phù hợp với ứng dụng.
- • Điều khiển (Control): là các đối tượng trong form, mỗi đối tượng sẽ có các thuộc tính, phương thức và sự kiện.

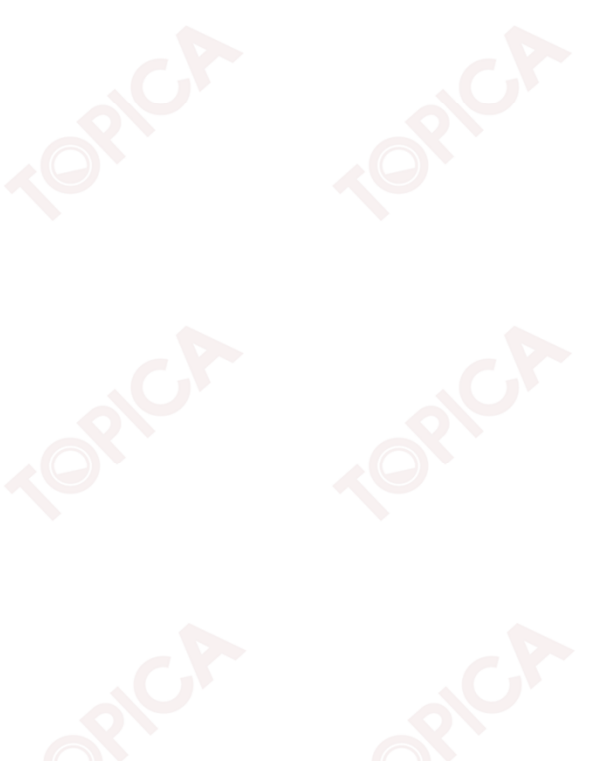

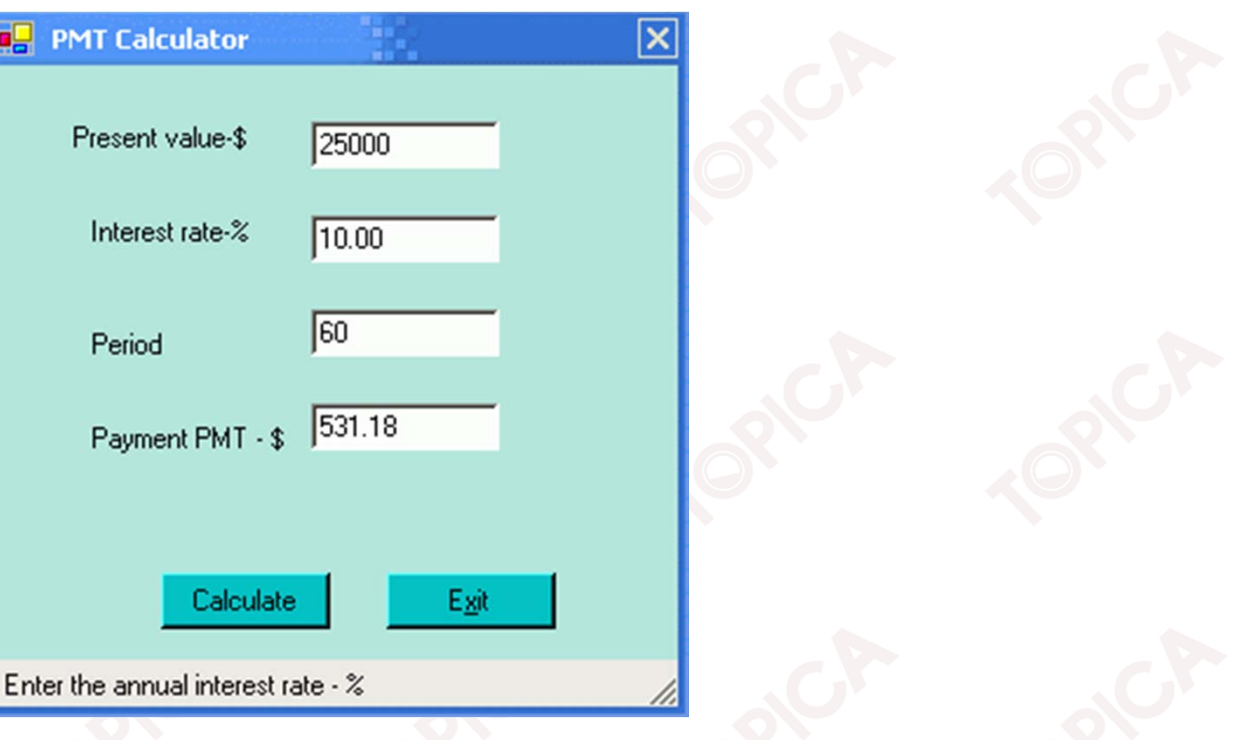

#### **6.1.2. LẬP TRÌNH HƯỚNG SỰ KIỆN**

• Lập trình hướng sự kiện là phương pháp xây dựng hệ thống dựa trên việc phát triển giao diện tương tác đồ họa qua các đối tượng và định nghĩa các hành vi của hệ thống qua các sự kiện của các đối tượng.

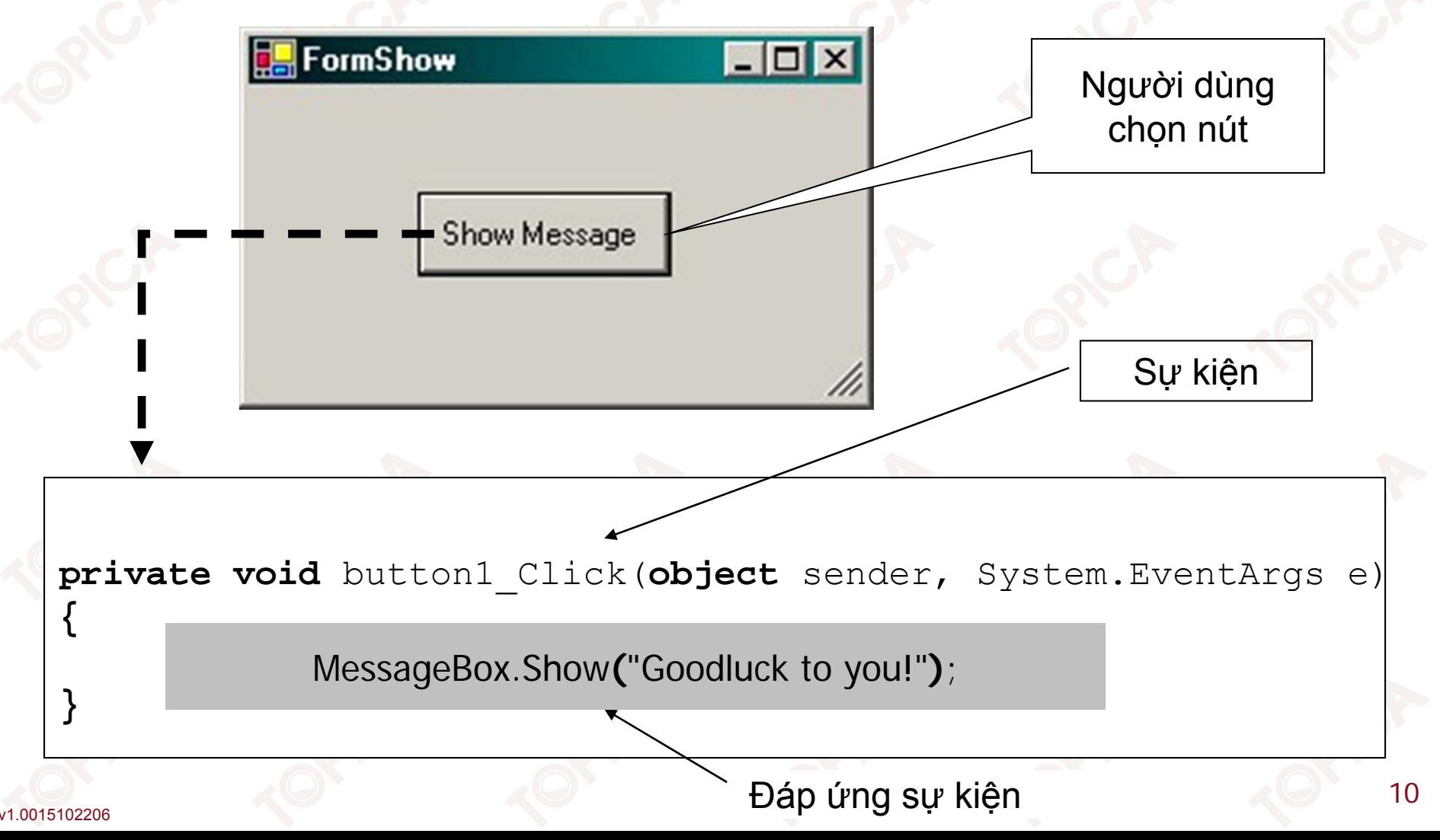

#### **6.1.3. CÁC BƯỚC XÂY DỰNG ỨNG DỤNG THEO PHƯƠNG PHÁP HƯỚNG SỰ KIỆN**

- •Tạo đối tượng form trên ứng dụng.
- •Thiết kế giao diện tương tác người dùng bằng cách đưa các đối tượng vào form.
- •Chọn các sự kiện cần tương tác với người dùng (Click, MouseOver...).
- •Viết code xử lí cho các sự kiện.

v1.0015102206

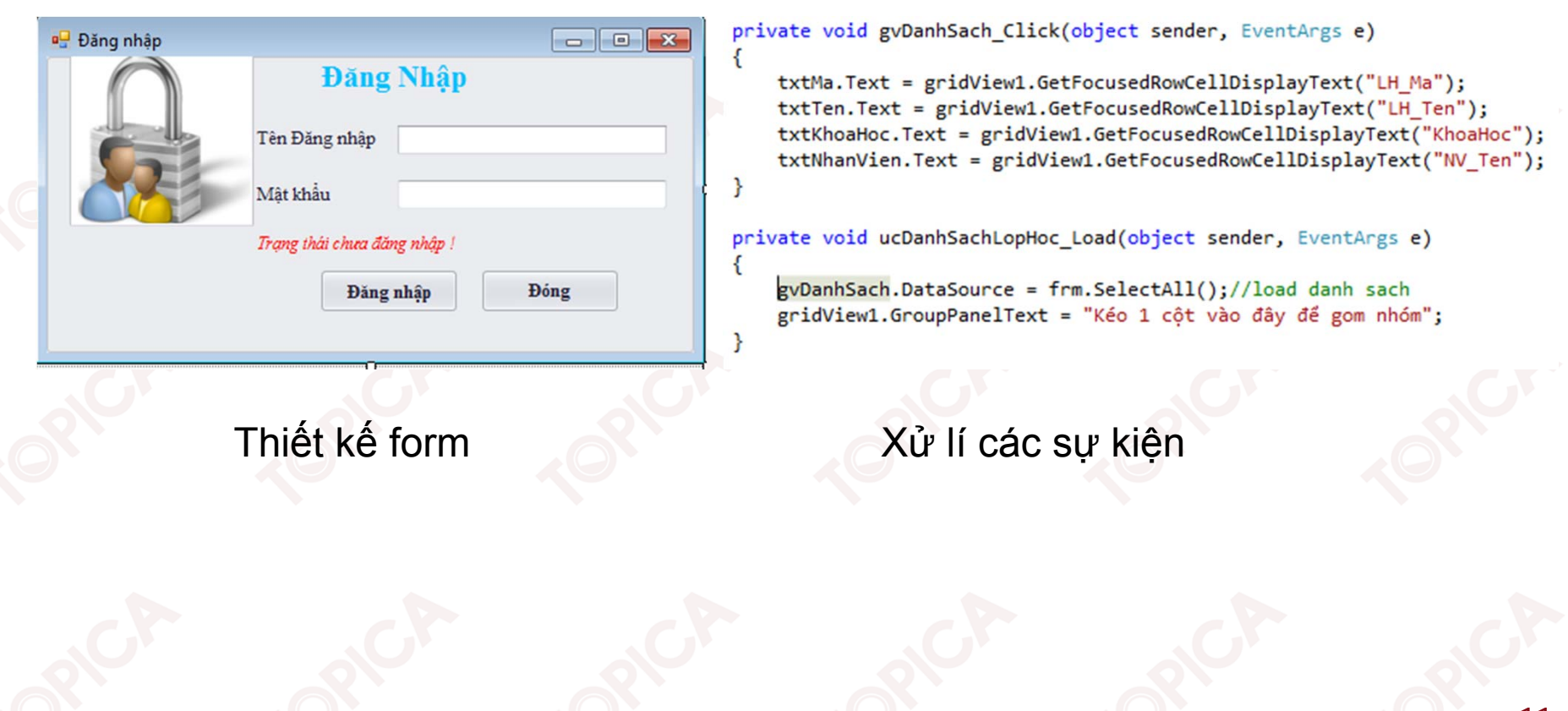

#### **6.2. BIỂU MẪU - FORM**

6.2.1. Thiết kế và sử dụng biểu mẫu

#### 6.2.2. Các thuộc tính của đối tượng form

6.2.3. Các phương thức của đối tượng form

6.2.4. Các sự kiện của đối tượng form

v1.0015102206

#### **6.2.1. THIẾT KẾ VÀ SỬ DỤNG BIỂU MẪU**

- •Form là giao diện chính tương tác với người sử dụng.
- •Trên form chứa các đối tượng khác gọi là các đối tượng điều khiển (control).
- •Một ứng dụng gồm nhiều form.

# **Application**

User Interface

Program

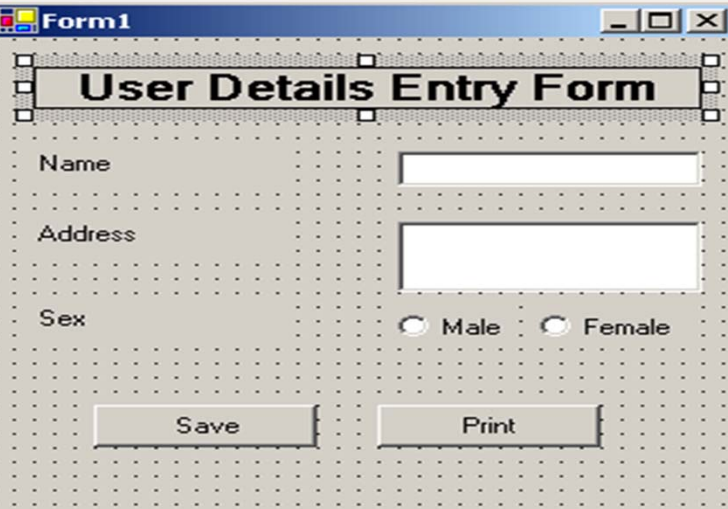

#### **6.2.1. THIẾT KẾ VÀ SỬ DỤNG BIỂU MẪU (tiếp theo)**

- •Tương tác giữa các đối tượng với ứng dụng thông qua xử lí sự kiện.
- •Sử dụng lớp System.Windows.Forms.
- •Dựa trên nền tảng lập trình hướng đối tượng.
- •Giao diện window được kế thừa từ lớp form.

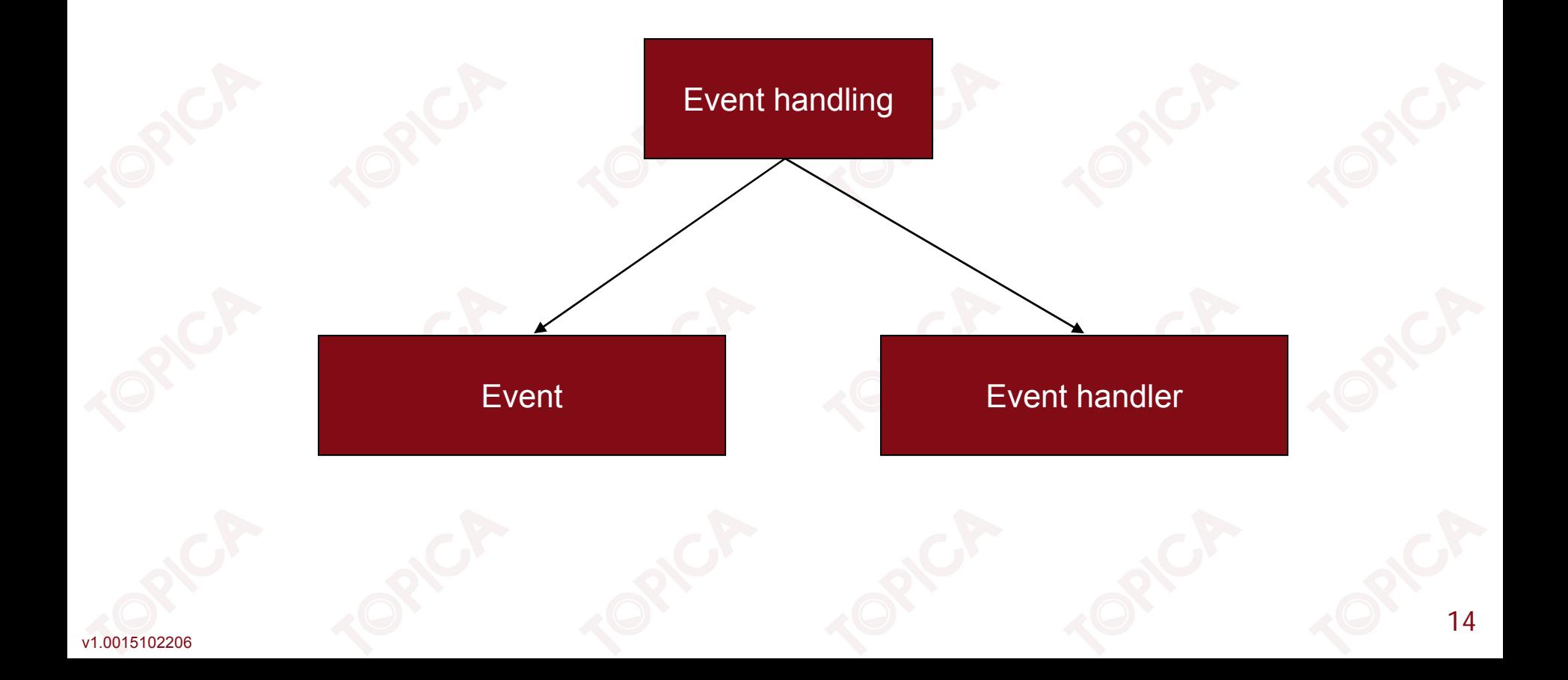

### **6.2.2. CÁC THUỘC TÍNH CỦA ĐỐI TƯỢNG FORM**

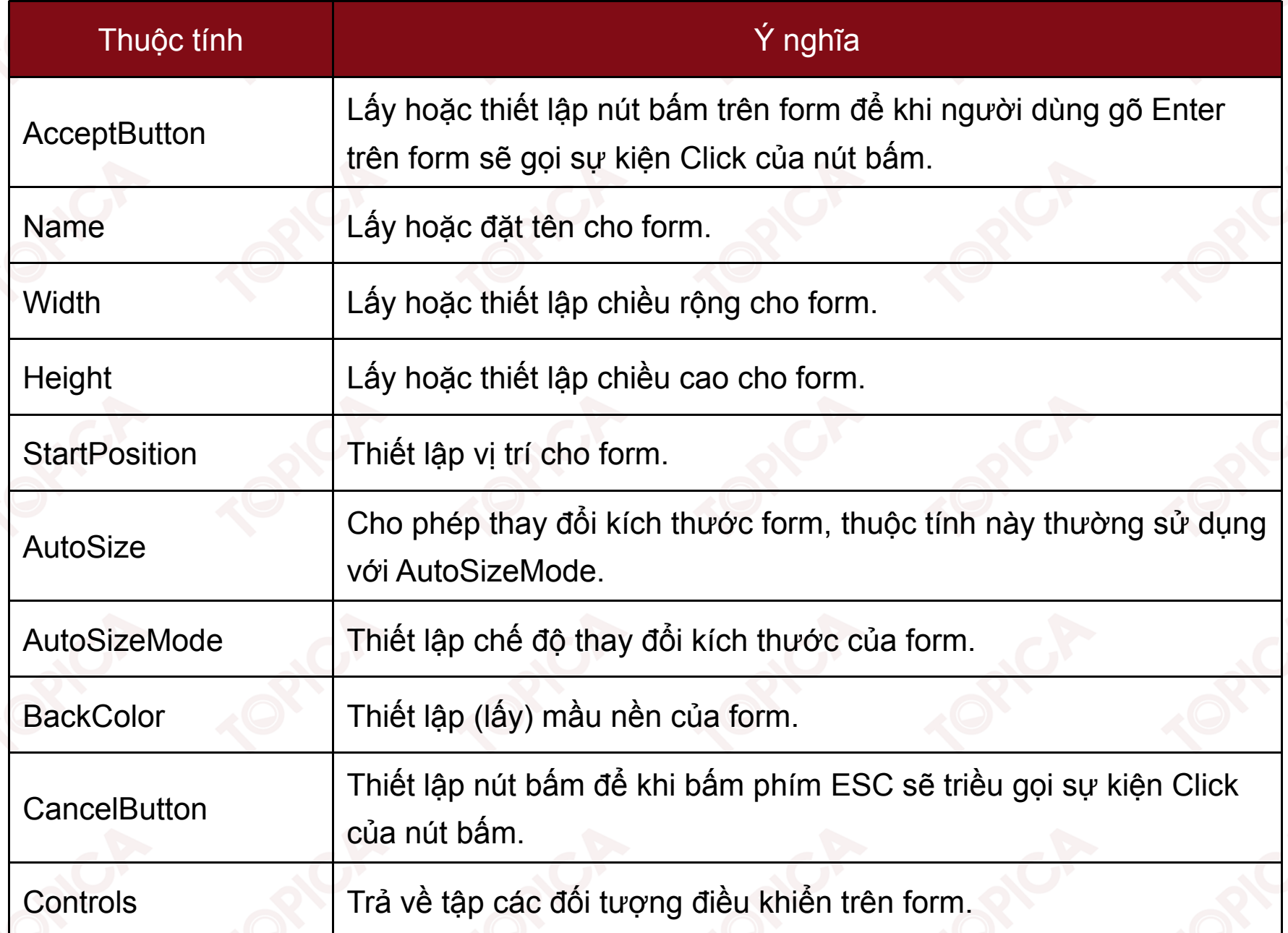

#### **6.2.2. CÁC THUỘC TÍNH CỦA ĐỐI TƯỢNG FORM (tiếp theo)**

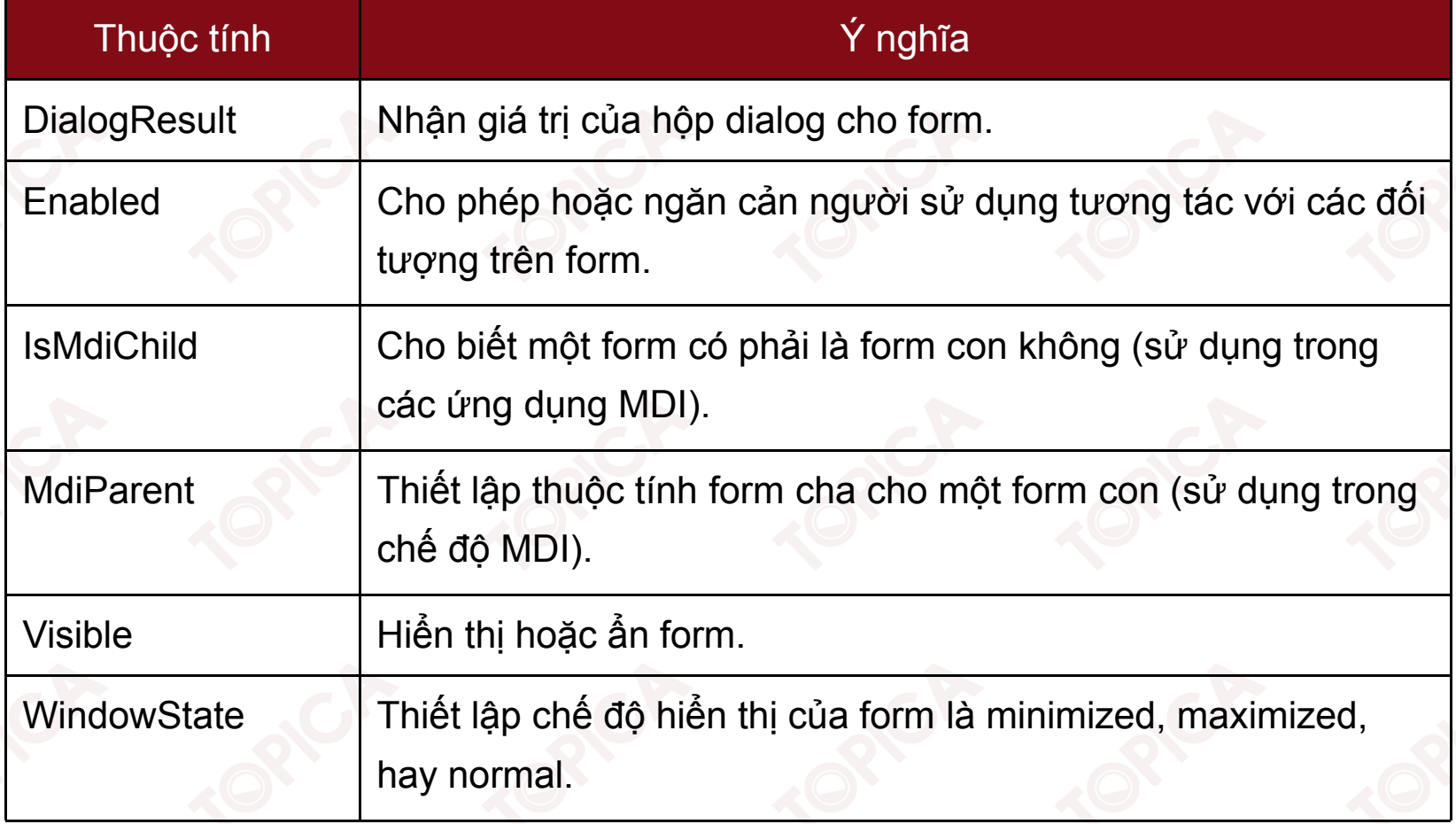

#### **6.2.3. CÁC PHƯƠNG THỨC CỦA ĐỐI TƯỢNG FORM**

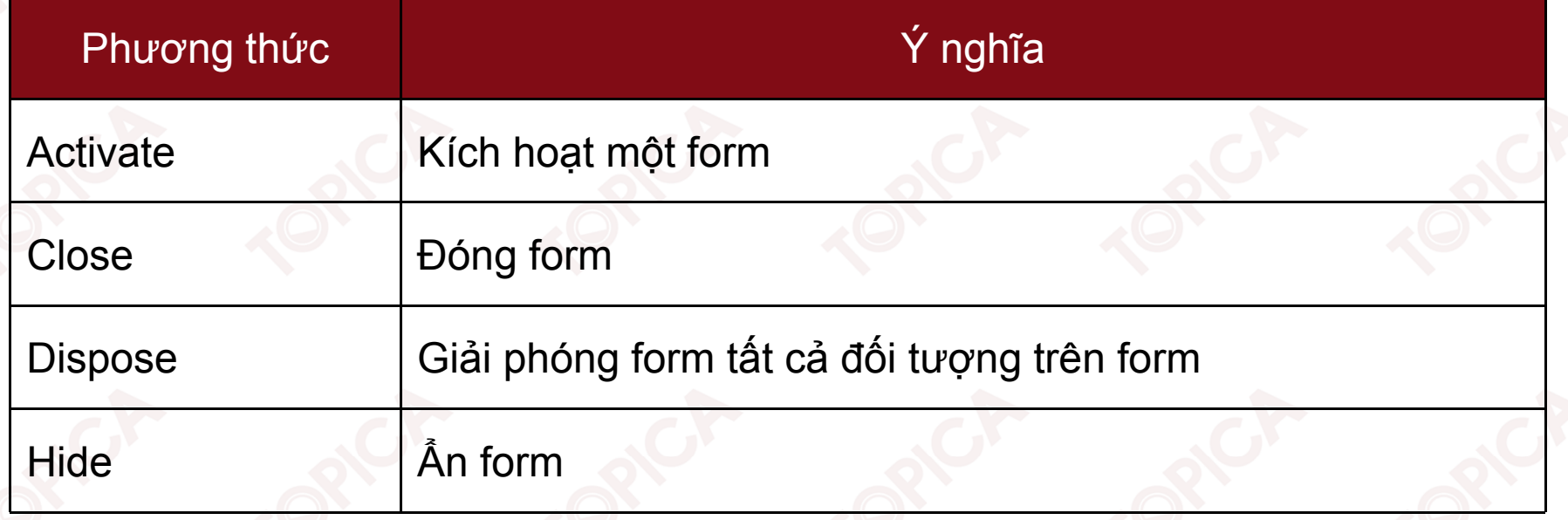

### **6.2.4. CÁC SỰ KIỆN CỦA ĐỐI TƯỢNG FORM**

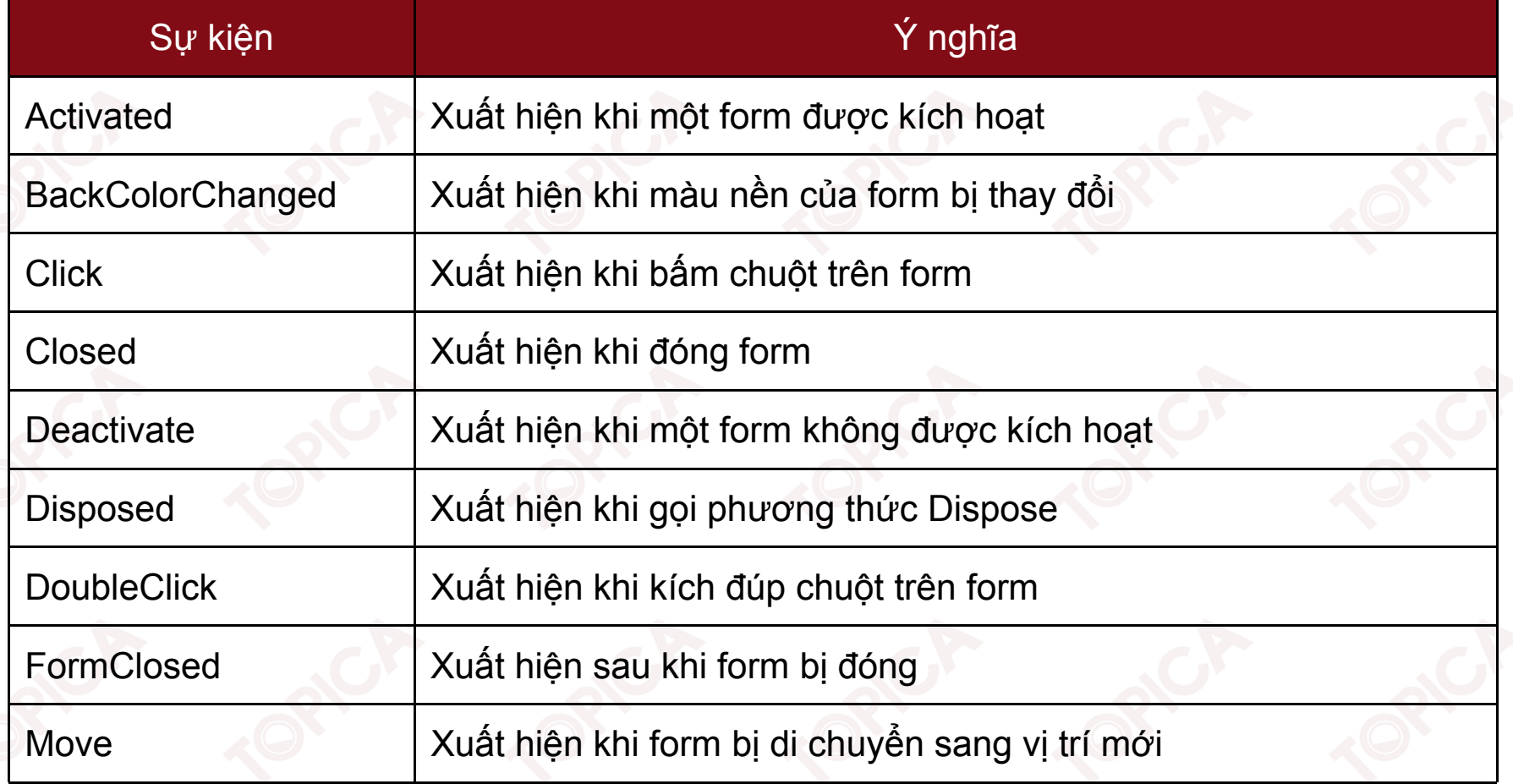

#### **6.3. CÁC ĐIỀU KHIỂN CƠ BẢN**

6.3.1. Đối tượng Label 6.3.2. Đối tượng TextBox

#### 6.3.3. Đối tượng Button 6.3.4. Đối tượng ListBox

6.3.5. Đối tượng CheckedListBox

#### 6.3.6. Đối tượng ComboBox

6.3.7. Đối tượng CheckBox và Radio

v1.0015102206

#### **6.3.1. ĐỐI TƯỢNG LABEL**

- Là đối tượng được sử dụng để hiển thị thông tin trên form.
- •Các thuộc tính của Label:

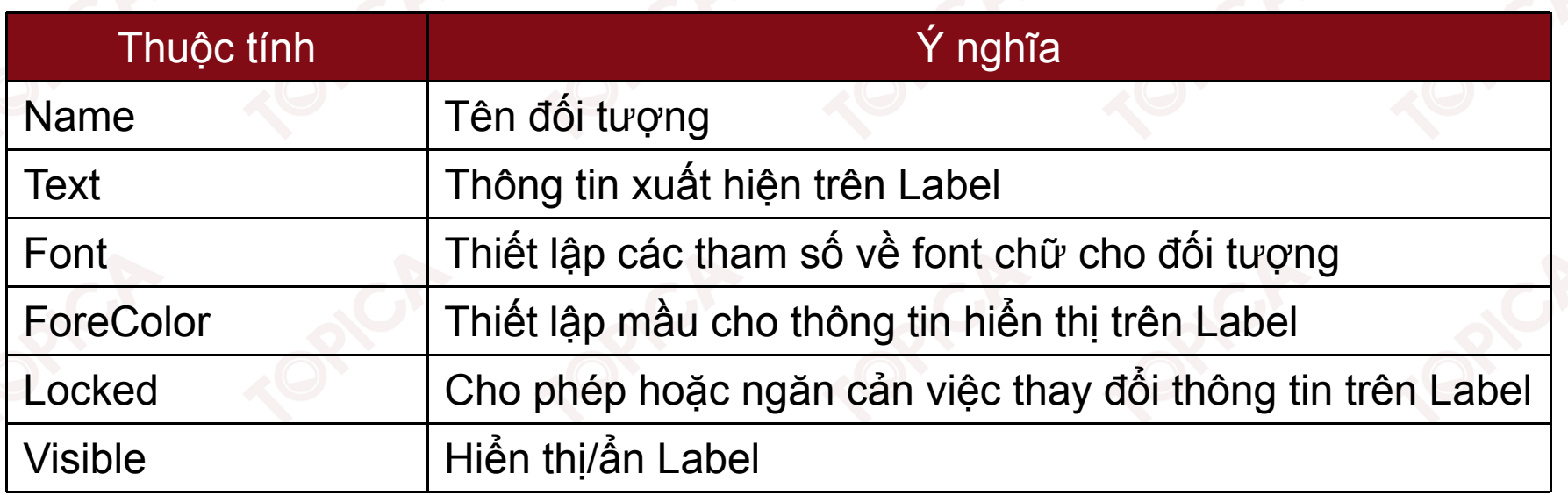

#### **6.3.2. ĐỐI TƯỢNG TEXTBOX**

- •Cho phép nhập và hiển thị thông tin
- •Các thuộc tính của TextBox:

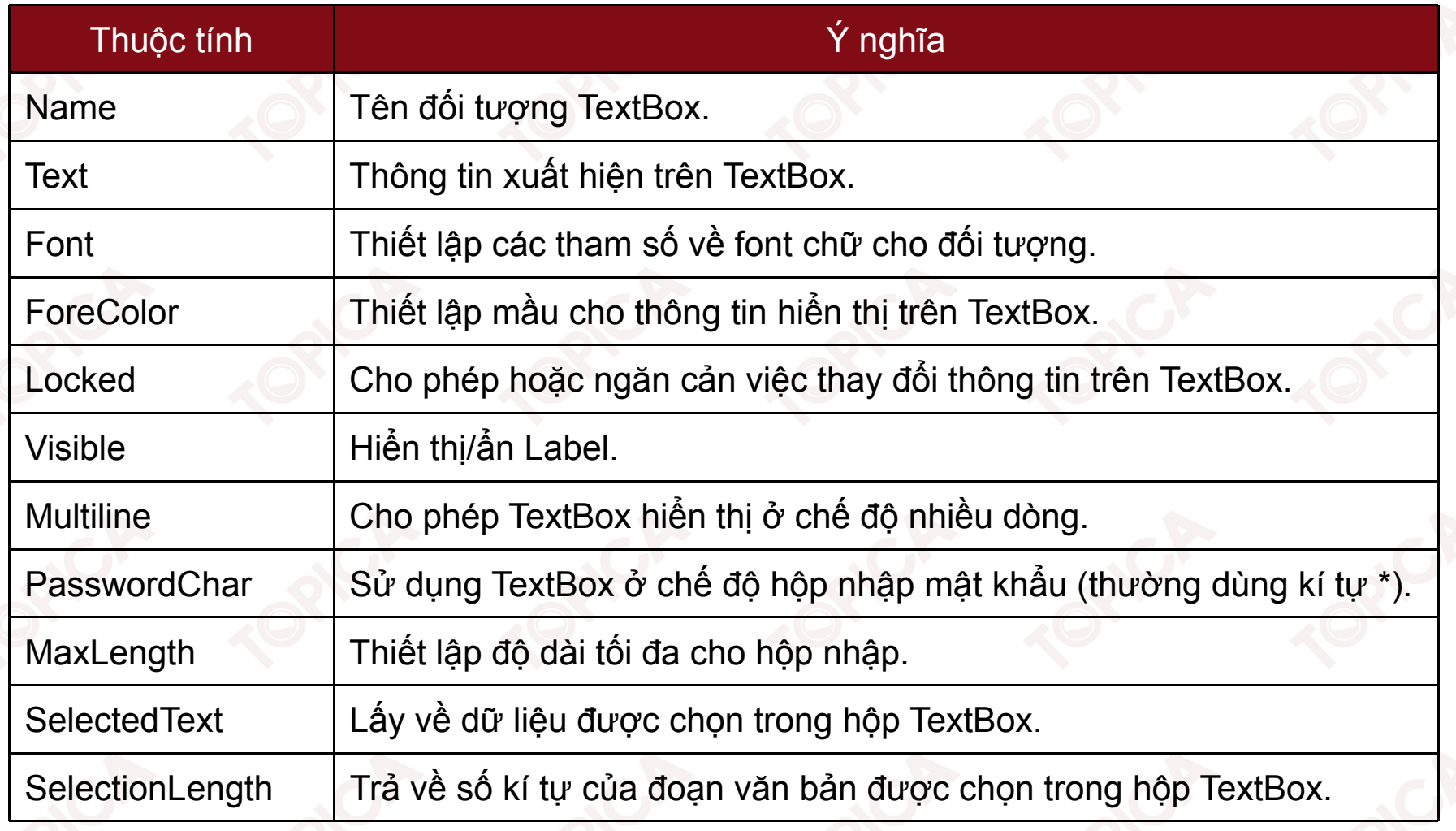

#### **6.3.2. ĐỐI TƯỢNG TEXTBOX (tiếp theo)**

•Các sự kiện của TextBox

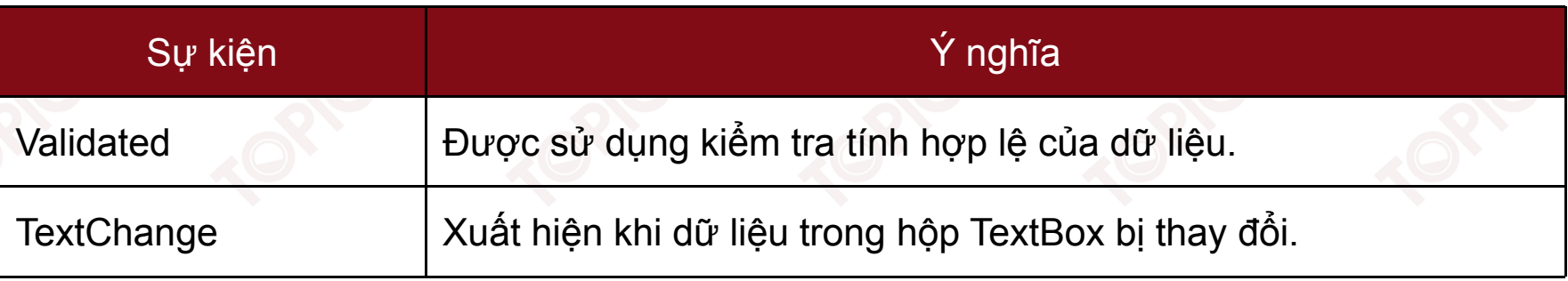

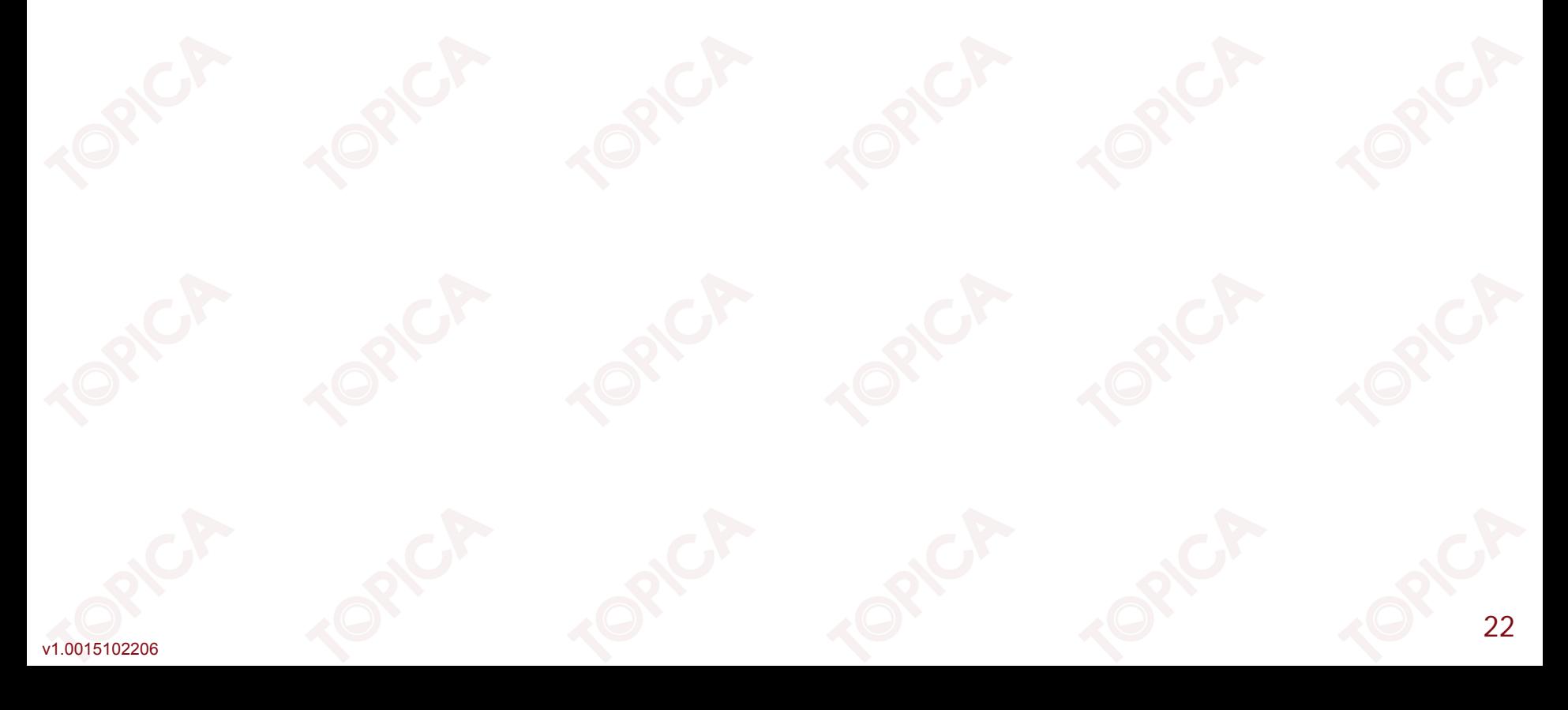

#### **6.3.3. ĐỐI TƯỢNG BUTTON**

Sử dụng xử lí các dữ liệu trong form khi người dùng kích chuột lên button

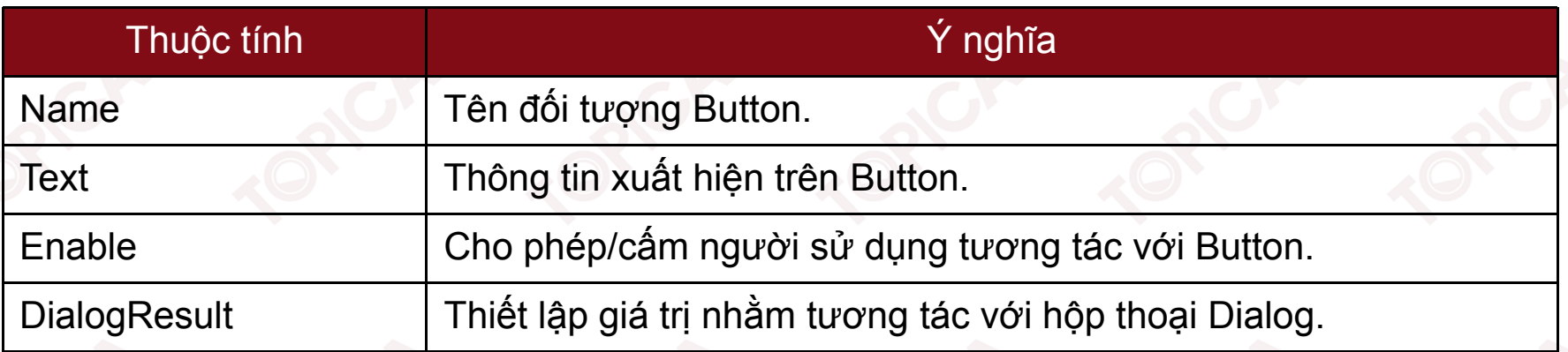

#### Sự kiện:

•

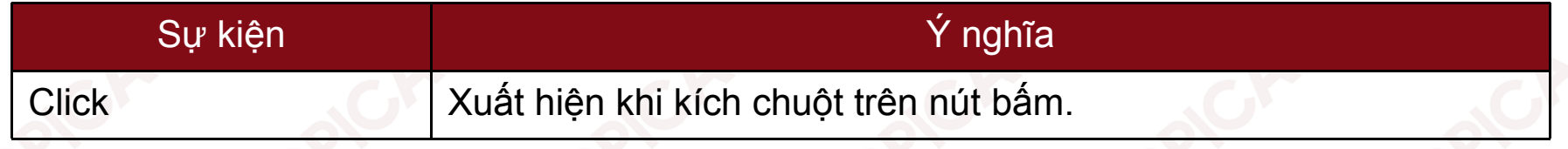

#### **6.3.3. ĐỐI TƯỢNG BUTTON (tiếp theo)**

Ví dụ: Chương trình giải phương trình bậc hai ax<sup>2</sup> + bx + c = 0

•Bước 1: Sử dụng các đối tượng Label, TextBox, Button thiết kế giao diện như sau:

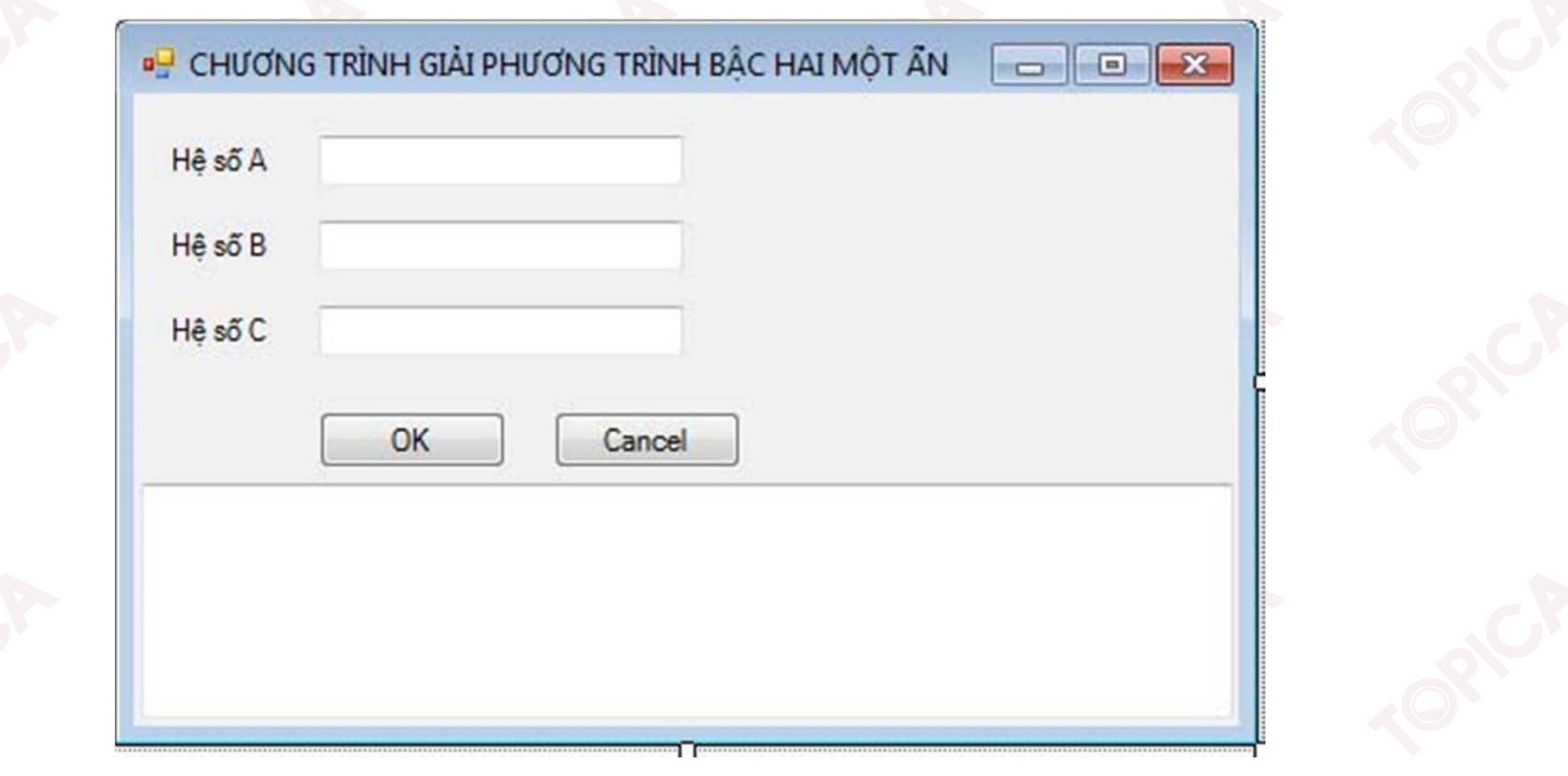

#### **6.3.3. ĐỐI TƯỢNG BUTTON (tiếp theo)**

- • Bước 2: Thiết lập các thuộc tính cho các đối tượng
	- $\blacktriangleright$ Label: Các Label lần lượt là lblA, lblB, lblC.
	- $\blacktriangleright$  TextBox:
		- Các TextBox cho nhập các hệ số A,B,C được đặt tên lần lượt là: txtA, txtB, txtC;
		- ▉ TextBox chứa kết quả đặt tên là txtResult và thiết lập thuộc tính Enabled là False.
	- $\triangleright$  Button:

{

}

- Nút OK: Đặt tên là btnOK;
- Nút Cancel: Đặt tên là btnCancel
- Bước 3: Viết lệnh xử lí sự kiện cho các nút bấm
	- Sự kiện Click cho nút Cancel: Khi bấm nút Cancel sẽ kết thúc chương trình

private void btnCancel\_Click(object sender, EventArgs e)

```
Application.Exit();
```
25 Sự kiện Click cho nút OK: Khi bấm nút OK chương trình sẽ đọc dữ liệu từ các hộp TextBox và lưu vào các biến a, b, <sup>c</sup> sau đó sẽ thực hiện giải phương trình để tìm nghiệm và thông báo kết quả ra TextBox Result.

v1.0015102206

#### **6.3.3. ĐỐI TƯỢNG BUTTON (tiếp theo)**

```
private void btnOK_Click(object sender, EventArgs e)
 x_1 = (-b + \text{Math.Sqrt}(delta)) / (2 * a);\mathrm{ZZ}/\mathrm{RH}at\mathrm{PBC}ws\mathrm{FE}. Bąf\mathrm{H} (ab\mathrm{AF}) \mathrm{CH}non\mathrm{S} tr\mathrm{FH}mssytring musgng TRÌNH CÓ 2 NGHIỆM PHÂN BIỆT";
 \mathtt{mdgub\ddot{t}e''\dot{a}f\ddot{b}\dot{x}1e''} + x1;
 \mathtt{mag}_\mathtt{ubTe}"del\mathtt{keX}^2="x1+ x2; ;
   //LAY DU LIEU TU CAC DIEU KHIEN TREN FORM
   a = float.Parse(txtA.Text);
   b = float.Parse(txtB.Text);
 mSg<sup>=</sup>=<sup>f1</sup>pAtoRerse{txtEóT&Xt}im kép\r\n";
 {\tt m}d@l‡a #x{\tt \Phi}=ž2b"-+^4{\tt x}i;a;* c;
if (delta > 0)
{
}
else if (delta == 0)
{
 x1 = \overline{x2} = -\overline{b}^T (2 * a);
 }
 else msg = "PHƯƠNG TRÌNH VÔ NGHIỆM";
 txtResolver.Fext = msg;
```
}

#### **6.3.4. ĐỐI TƯỢNG LISTBOX (tiếp theo)**

- • Là đối tượng được sử dụng để hiển thị dữ liệu dưới dạng danh sách, cho phép người dùng chọn các mục dữ liệu trong danh sách.
- •Các thuộc tính cơ bản của ListBox:

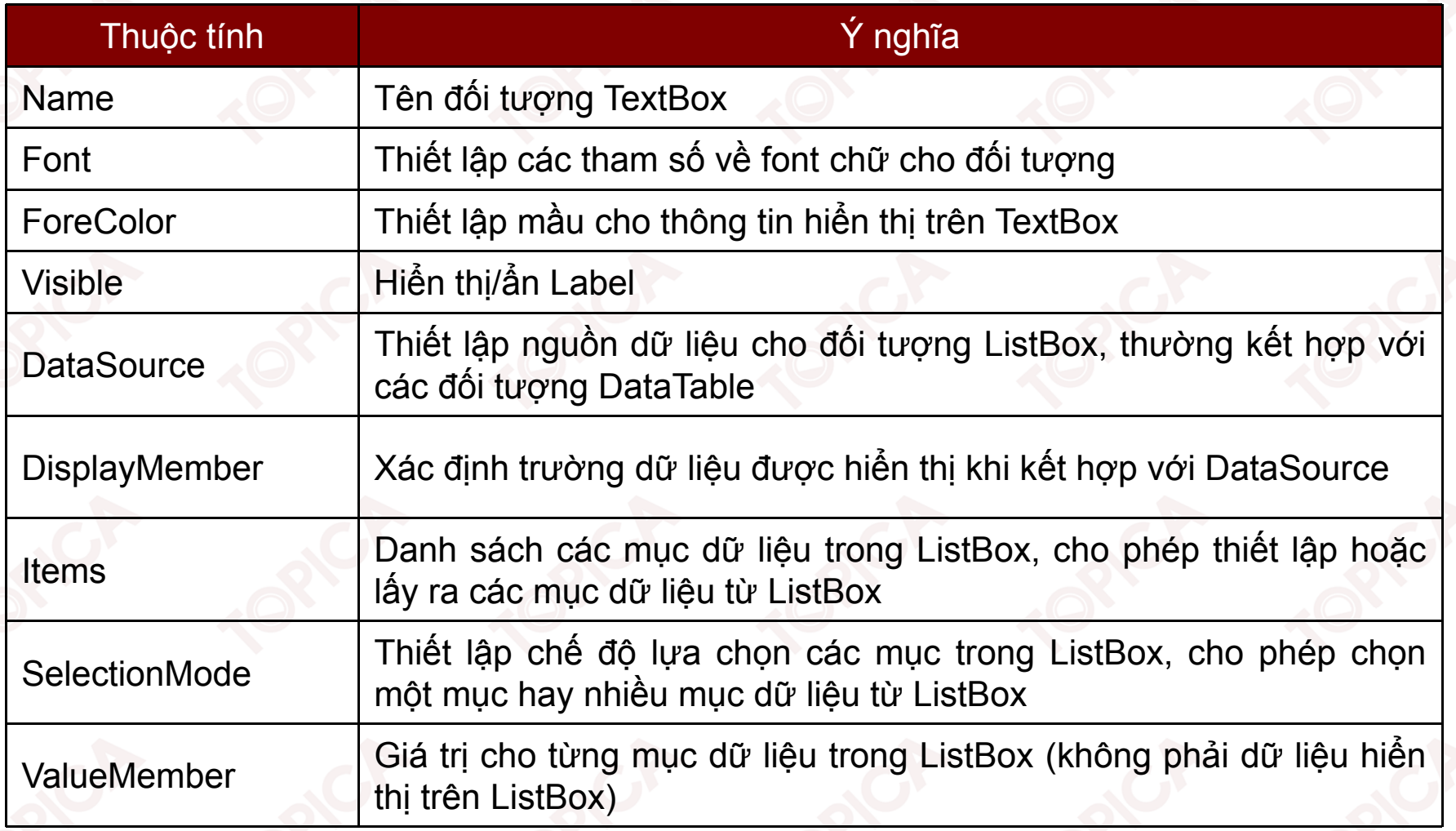

#### **6.3.4. ĐỐI TƯỢNG LISTBOX (tiếp theo)**

Các thuộc tính cơ bản của ListBox:

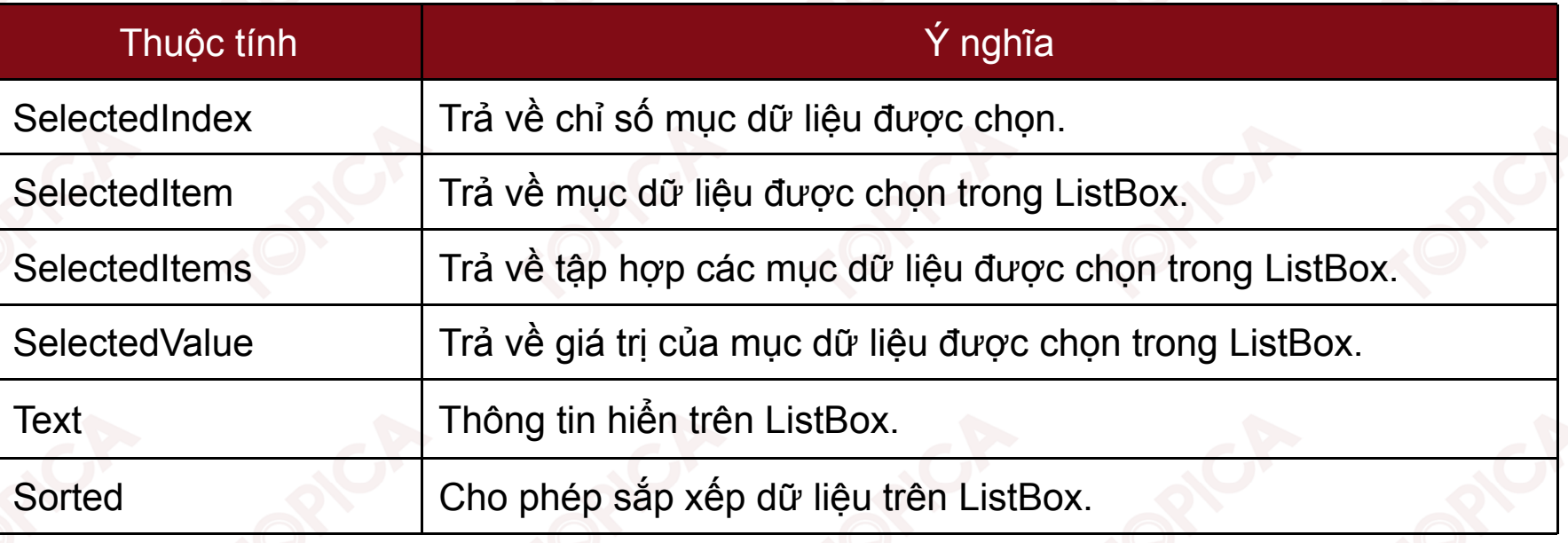

Các phương thức của ListBox:

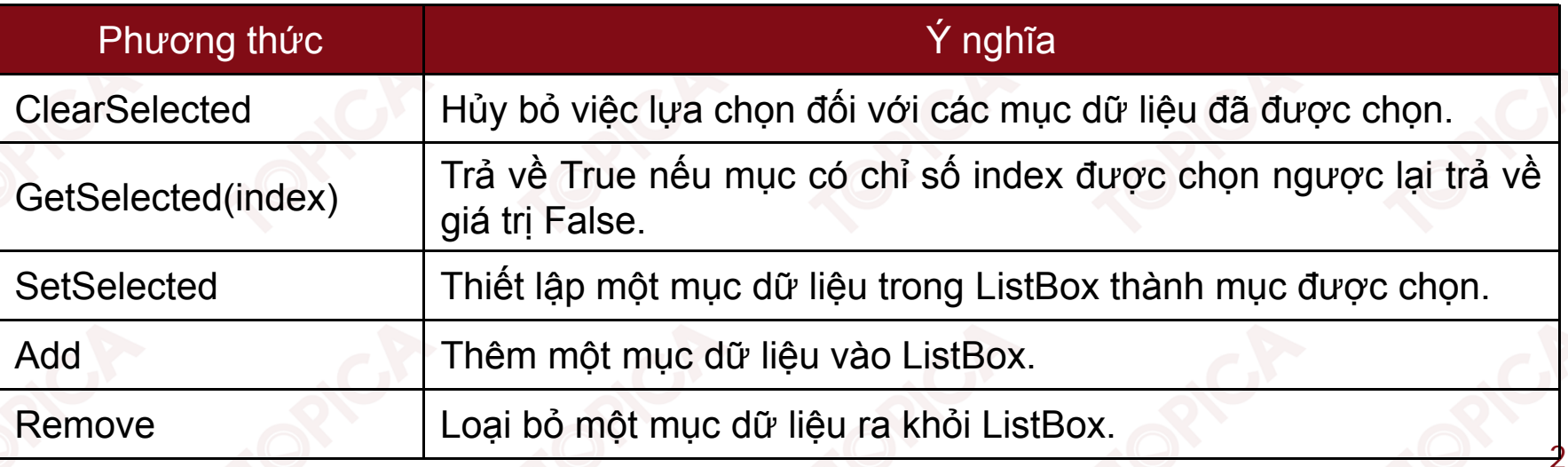

•

#### **6.3.4. ĐỐI TƯỢNG LISTBOX (tiếp theo)**

Các phương thức của ListBox:

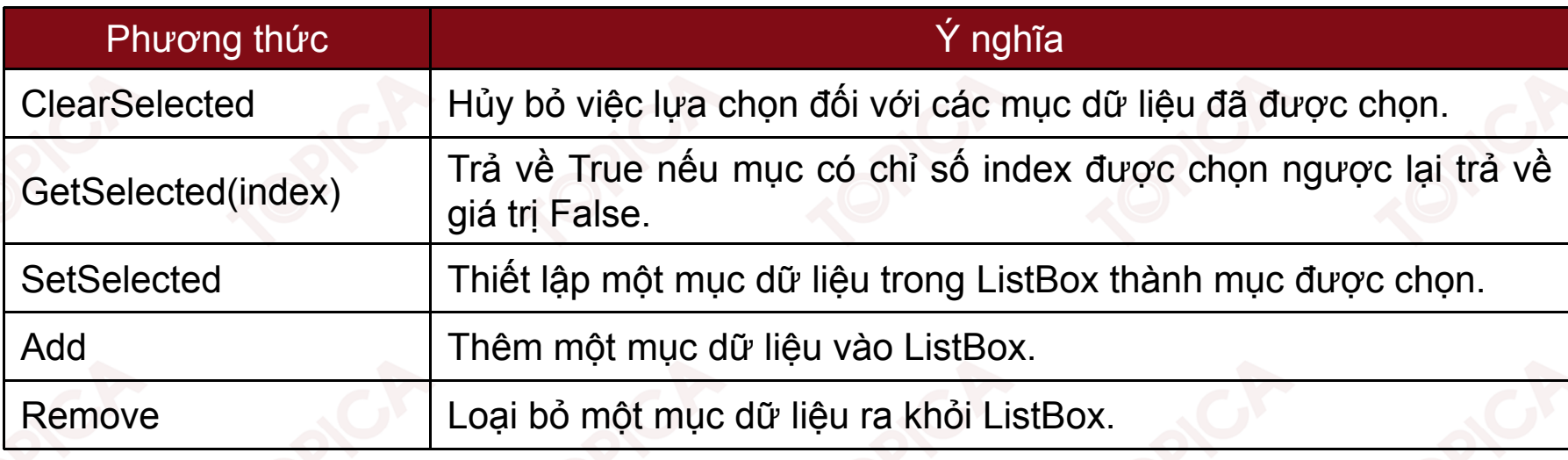

#### Các sự kiện của ListBox:

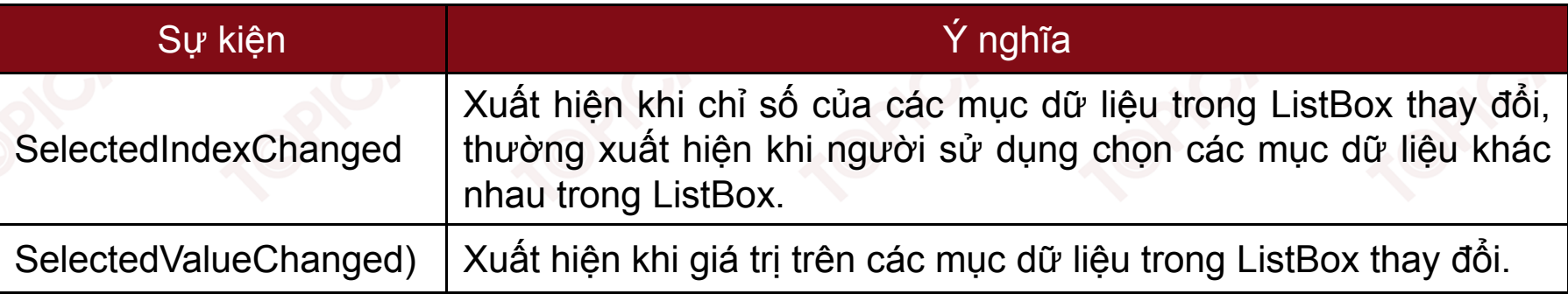

•

#### **6.3.5. ĐỐI TƯỢNG CHECKEDLISTBOX**

Tương tự như ListBox tuy nhiên các đối tượng hiển thị dưới dạng hộp kiểm.

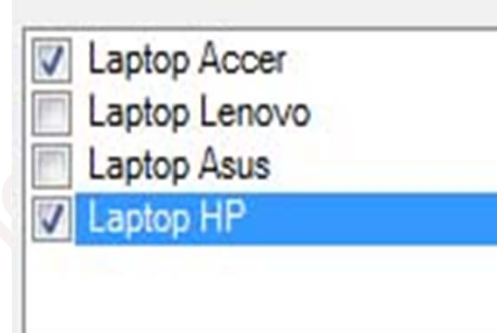

•Các thuộc tính của CheckedListBox:

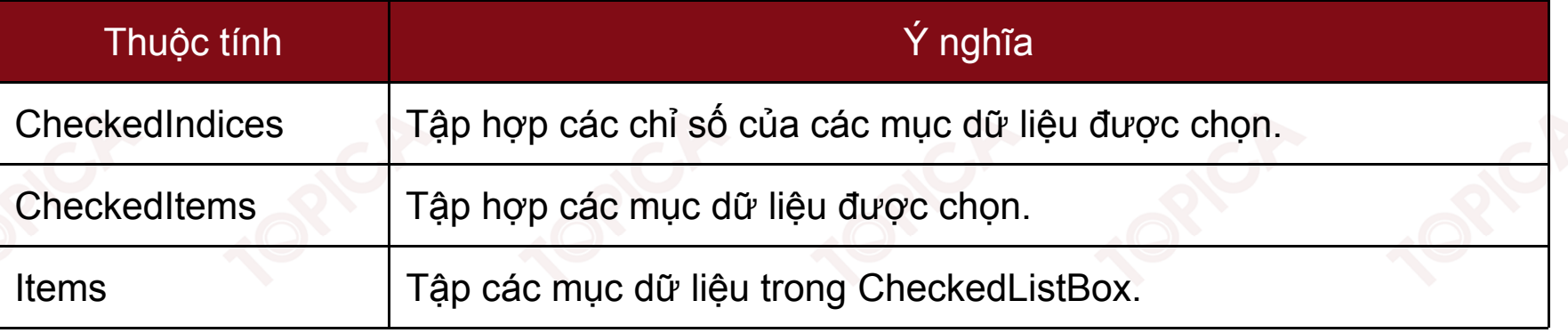

#### **6.3.5. ĐỐI TƯỢNG CHECKEDLISTBOX (tiếp theo)**

•Các phương thức của CheckedListBox:

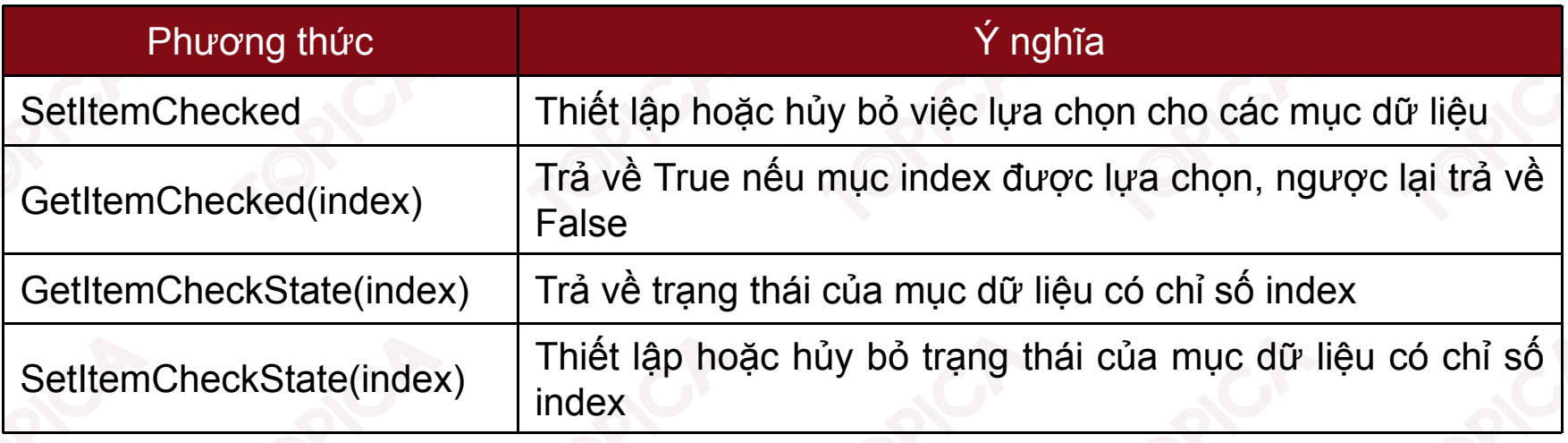

•Sự kiện của CheckedListBox:

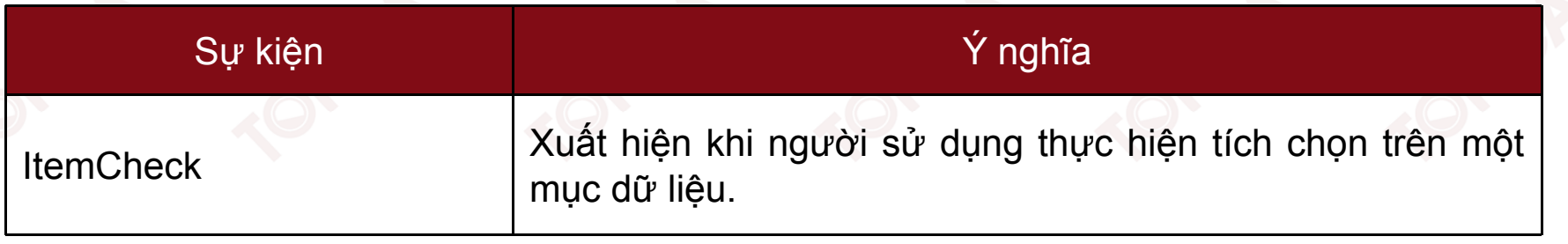

#### **6.3.6. ĐỐI TƯỢNG COMBOBOX**

• Được sử dụng hiển thị dữ liệu dưới dạng danh sách các mục chọn trong hộp thả, cho phép người dùng chọn một mục dữ liệu từ danh sách.

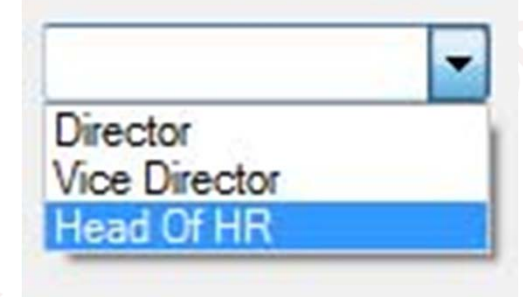

Các thuộc tính của ComboBox:

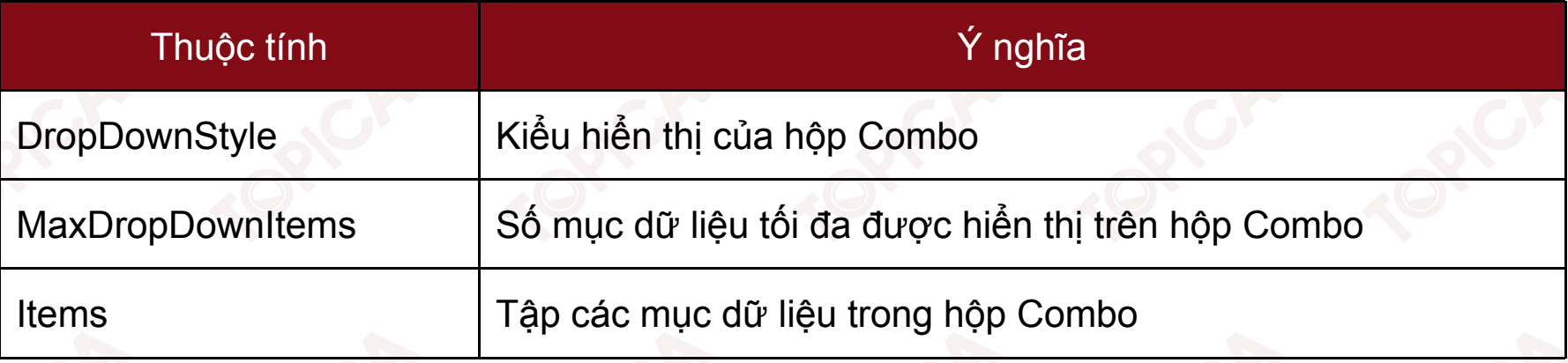

#### **6.3.6. ĐỐI TƯỢNG COMBOBOX (tiếp theo)**

Các phương thức của ComboBox:

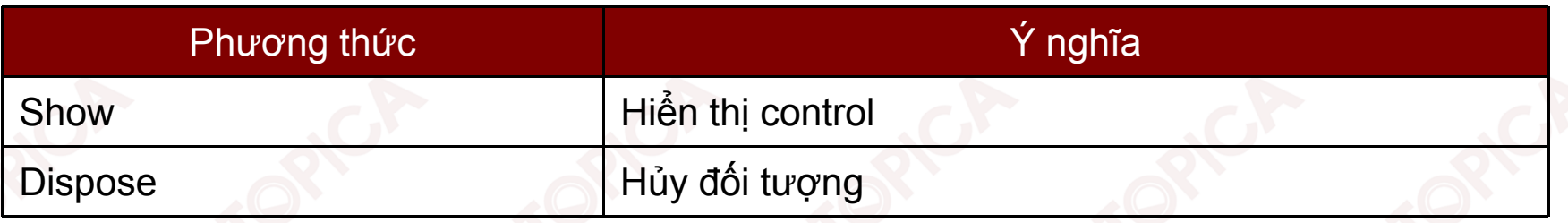

•Các sự kiện của ComboBox:

![](_page_32_Picture_110.jpeg)

#### **6.3.7. ĐỐI TƯỢNG CHECKBOX VÀ RADIO**

Cho phép người sử dụng lựa chọn bằng cách tích chọn trên đối tượng.

![](_page_33_Picture_90.jpeg)

#### **6.4. CÁC HỘP THOẠI CƠ BẢN**

- • Hộp thoại được sử dụng để cung cấp thêm thông tin cho người dùng, giúp người sử dụng dễ dàng tương tác với hệ thống.
- •Công cụ nhập dữ liệu cho hệ thống:

![](_page_34_Picture_88.jpeg)

#### **Types of Dialog (by definition)**

#### Common dialog boxes

- •**OpenFileDialog**
- •PageSetUpDialog
- •FontDialog

- **ColorDialog**
- •**SaveFileDialog**
- •**PrintPreviewDialog**
- •PrintDialog

•Hộp thoại OpenFileDialog: Cho phép chọn tệp tin cần mở trên hệ thống tệp của máy.

![](_page_36_Picture_199.jpeg)

![](_page_36_Picture_200.jpeg)

Hộp thoại FontDialog: Cho phép chọn kiểu font chữ.

![](_page_37_Picture_221.jpeg)

![](_page_37_Picture_222.jpeg)

•Hộp thoại ColorDialog: Cho phép chọn mầu sắc.

![](_page_38_Picture_146.jpeg)

![](_page_38_Picture_147.jpeg)

Hộp thoại SaveFileDialog: Cho phép chọn hộp thoại thực hiện việc ghi tệp tin lên đĩa.

![](_page_39_Picture_227.jpeg)

![](_page_39_Picture_228.jpeg)

![](_page_39_Picture_229.jpeg)

#### **6.5. THỰC ĐƠN**

•

 Ứng dụng SDI (Single Document Interface): Ứng dụng chỉ có một cửa sổ hoạt động tại một thời điểm.

![](_page_40_Picture_2.jpeg)

 Ứng dụng MDI (Multiple Document Interface): Ứng dụng cho phép có nhiều cửa sổ hoạt động tại một thời điểm.

![](_page_41_Figure_2.jpeg)

- • Tạo ứng dụng MDI Application:
	- Tạo một Form: IsMdiContainer <sup>=</sup> True;
	- ➤ Tạo các Form con, thêm thực đơn cho Form chính.

![](_page_42_Figure_4.jpeg)

IsMdiContainerr = true

Các kiểu thực đơn trong ứng dụng: menu chính, menu ngữ cảnh.

#### Types of Menu ContextMenu textBox1 MainMenu Cut Copy Paste **D**Form1  $-10x$ Type Here File Edit Xuất hiện chạy End chương trình Type Here ype Here Thiết kế trong ứng

44

dụng MDI

v1.0015102206

Menu chính (Main Menu):

•

- $\blacktriangleright$ Xuất hiện <sup>ở</sup> đỉnh cửa số chính trong ứng dụng;
- $\blacktriangleright$ Tạo main menu băng <sup>2</sup> cách: thiết kế, code.

![](_page_44_Picture_4.jpeg)

Thiết kế giao diện bằng công cụ thiết kế

Thiết kế menu bằng code

#### **MainMenu myMainMenu = new MainMenu();**

#### **this.Menu = myMainMenu;**

 $\blacktriangleright$ Các thuộc tính của MenuItem:

![](_page_44_Picture_197.jpeg)

#### **TÓM LƯỢC CUỐI BÀI**

Trong bài này, chúng ta đã nghiên cứu các nội dung chính sau:

- •Khái niệm về lập trình hướng sự kiện, sự kiện;
- •Các thuộc tính, phương thức và sự kiện của lớp form;
- •Một số đối tượng điều khiển cơ bản;
- •Ứng dụng MDI và đối tượng thực đơn.